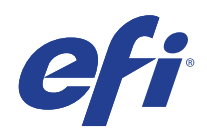

# Microsoft Windows 7 for Embedded Systems (FES) 延長セキュリティ更新(ESU)プログラム

Deployment Guide

© 2020 Electronics For Imaging, Inc.

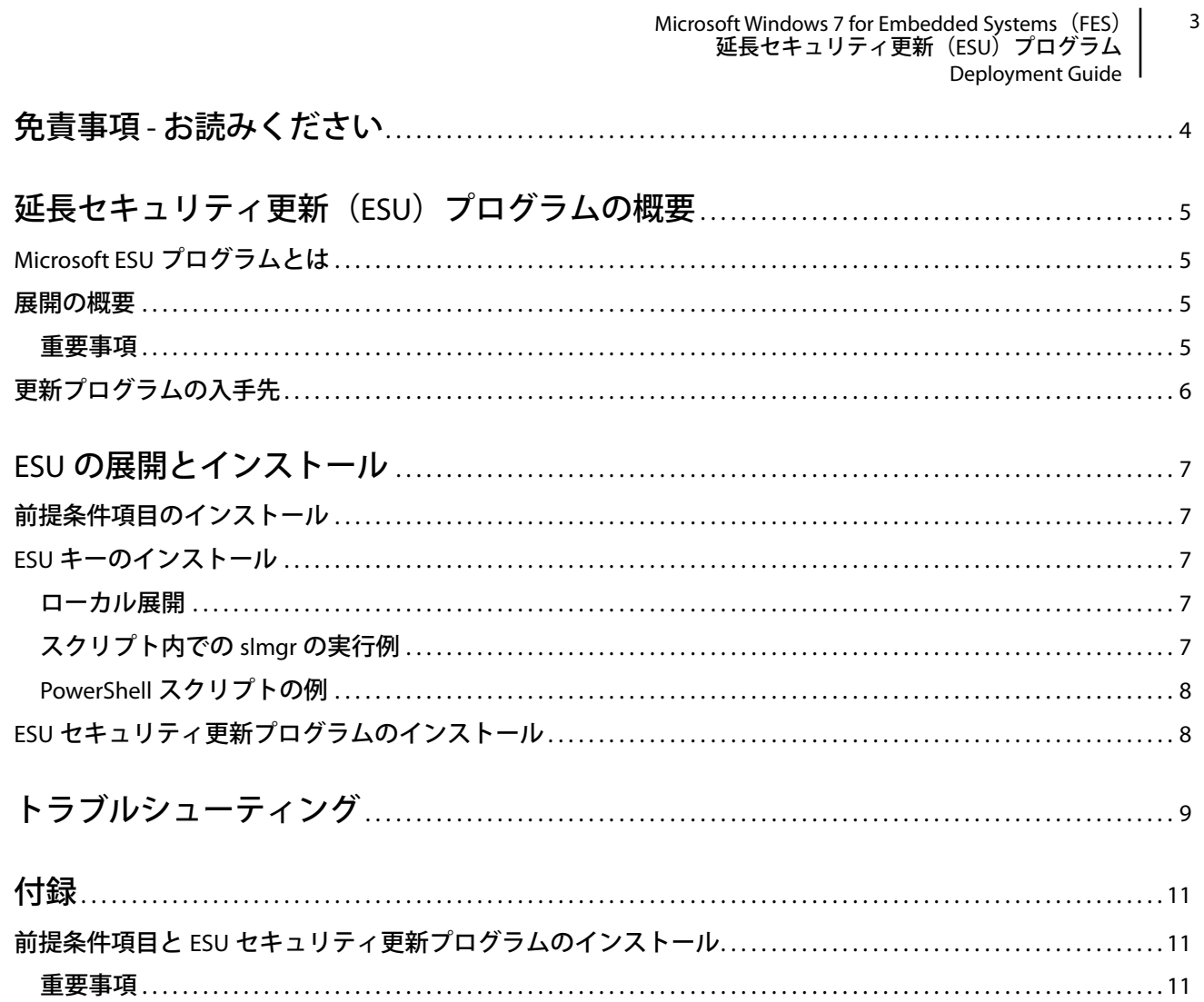

# <span id="page-3-0"></span>免責事項 - お読みください

EFI では、ESU の一般的な展開プロセスを紹介するとともにユーザーによるプロセスの計画および準備に役立 てるために、本書を「現状のまま」提供します。本書に記載されている情報(URL やその他のインターネッ ト Web サイト参照を含む)は、予告なしに変更される場合があります。

本書は、Microsoft 製品のいかなる知的財産権もユーザーに提供するものではありません。ユーザーは、本書 を内部での参照目的でコピーおよび使用することができます。

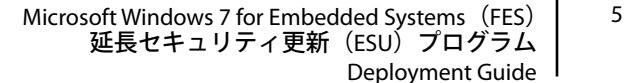

# <span id="page-4-0"></span>延長セキュリティ更新(ESU)プログラムの 概要

# <span id="page-4-1"></span>Microsoft ESU プログラムとは

Microsoft では、Microsoft の 10 年間のメインストリームサポート期間および延長サポート期間が終了した Windows 7 for Embedded Systems (FES) のセキュリティ更新プログラムを最長 3 年間にわたって提供する ESU プログラムを開発しました。

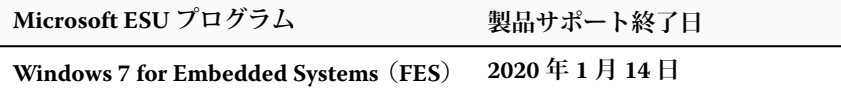

### <span id="page-4-2"></span>展開の概要

ESU セキュリティ更新プログラムをインストールする前に、前提条件となる次の 3 つの項目をあらかじめデ バイスにインストールしておく必要があります。

**1** ESU ライセンス更新プログラム - 元のプロダクトキーのキー範囲を拡張して、ESU キーをデバイスにインス トールできるようにします。

詳しい手順については、次の Microsoft サポート技術情報 [KB4519972](https://support.microsoft.com/ja-jp/help/4519972/windows-7-update-kb4519972) を参照してください。

<https://support.microsoft.com/ja-jp/help/4519972/windows-7-update-kb4519972>

**2** ESUキー - デバイスでのESUセキュリティ更新プログラムの受信を可能にする事前にアクティベートされた キー。

毎年新しいキーをインストールする必要があります。アクティベーションは不要です。

**3** ESU サービススタック更新プログラム(SSU)- デバイスでの ESU セキュリティ更新プログラムの受信を可 能にする特別なアップデートです。

詳しい手順については、次の Microsoft サポート技術情報 [KB4531786](https://support.microsoft.com/ja-jp/help/4531786/servicing-stack-update-for-windows-7-sp1-and-server-2008-r2-sp1) を参照してください。

<https://support.microsoft.com/ja-jp/help/4531786/servicing-stack-update-for-windows-7-sp1-and-server-2008-r2-sp1>

これらの項目がインストールされると、ESU セキュリティ更新プログラムが入手可能になったときにデバイ スにインストールできるようになります。

Windows 7 FES の最初の ESU セキュリティ更新プログラムは、2020 年 2 月 11 日に予定されています。セキュリ ティ更新プログラムは通常、毎月第 2 火曜日にリリースされます。アクティブな攻撃が発生した場合、Microsoft は、セキュリティの問題に対処するアウトオブバンド更新プログラムをリリースする可能性があります。

#### <span id="page-4-3"></span>重要事項:

- **•** 上記の KB 番号は変更されることがあります。マンスリーロールアップのプレビュー(たとえば、 Windows 7 のマンスリー品質ロールアップの 2019 年 10 月プレビュー) の 10C リリースを探してください。
- **•** ESU キーのオンラインアクティベーションは必要ありません。
- **•** ESU キーをインストールする前に、ESU ライセンス更新プログラムをインストールしておく必要があります。
- **•** ESU キーは、Windows 7 for Embedded Systems(FES)でのみ機能します。
- **•** ESU キーはアドオンキーであり、現在の OS ライセンスまたはアクティベーション状態には影響しません。

#### Microsoft Windows 7 for Embedded Systems (FES) | 6 延長セキュリティ更新(ESU)プログラム Deployment Guide

ESU の前提条件項目と更新プログラムは、Microsoft がこれまで毎月火曜日にリリースしてきた従来の更新プ コグラムと同じように作成されます。そのため、オペレーティングシステムを初めてインストールして以来 **セキュリティ更新プログラムのインストールに使用してきたのと同じプロセスおよびツール**を使用して、ラ イセンス更新プログラム、ESU サービススタック更新プログラム(SSU)、そして最終的に ESU セキュリティ 更新プログラムをインストールできます。要するに、これまでデバイスへの更新プログラムのインストール に使用してきた方法は、ESU の前提条件項目と ESU セキュリティ更新プログラムに対しても使用できます。 つまり、サードパーティ製ツールを含め、これまで使用してきたのと同じツールを使用できます。

インターネットに接続していないデバイスについては、デバイスのダウンタイムやサービスコストが新たに 発生しないように、ESU ライセンス更新プログラム、ESU キー、ESU サービススタック更新プログラム (SSU)のインストールを通常のサービススケジュールに含めることを Microsoft は推奨しています。ただし、 ライセンス更新プログラムと ESU キーを先にインストールし、ESU サービススタック更新プログラム(SSU) を後日インストールすることもできます。これら 3 つの項目をすべてインストールしてから、ESU セキュリ ティ更新プログラムをインストールする必要があります。

前提条件となるこれらの項目をインストールするためのダウンタイムを計画に入れておく必要があります。 ライセンス更新プログラムは、通常の月次累積的更新プログラムに含まれています。そのため、リブートが 必要になります。ESU サービススタック更新プログラム(SSU)の場合は、リブートは必要ありません。必要 なダウンタイムは、デバイスの CPU 速度、ディスク速度、メモリによって異なります。しかし、一般的に、 これらの前提条件項目のインストールには、これまでの累積的更新プログラムの場合より長い時間はかかり ません。ESU キーは実行中のデバイスにインストールできるため、キーのインストールにはダウンタイムは 必要ありません。

## <span id="page-5-0"></span>更新プログラムの入手先

前提条件項目、ESU ライセンス更新プログラム、ESU サービススタック更新プログラム(SSU)、およびそれ 以降の月次 ESU セキュリティ更新プログラムは、Windows Update(WU)、Windows Server Update Service (WSUS)、Microsoft Update カタログ [catalog.update.microsoft.com](http://www.catalog.update.microsoft.com/Home.aspx) などの標準的なチャネルを通じて公開され ます。

# <span id="page-6-0"></span>ESU の展開とインストール

### <span id="page-6-1"></span>前提条件項目のインストール

使用しているデバイスがネットワークに接続されているか(リモート展開)オフラインか(ローカル展開) によらず、上記のとおり、**オペレーティングシステムを初めてインストールして以来セキュリティ更新プロ グラムのインストールに使用してきたのと同じプロセスおよびツール**を使用して、ライセンス更新プログラ ム、ESU サービススタック更新プログラム(SSU)、そして最終的に ESU セキュリティ更新プログラムをイン ストールできます。詳しくは[、付録を](#page-10-0)参照してください。

### <span id="page-6-2"></span>ESU キーのインストール

ESU ライセンス更新プログラムをインストールしたら、該当する 1 年目 /2 年目 /3 年目の ESU ライセンス キーをインストールできます。**ESU に加入している 3 年間で毎年新しいキーが必要です**。

注 **:** ESU キーをインストールする前に、ESU ライセンス更新プログラムをデバイスにインストールしておく 必要があります。

使用している環境に応じて、ESU キーの展開に使用できる方法がいくつかあります。1 つの方法は、キーを各 デバイスに手動で挿入するローカル展開です。その他の方法としては、Microsoft VAMT ツールや各デバイス にプッシュされるカスタムスクリプトを使用するリモート展開があります。EFI では、リモート展開方法をデ バイスに使用できるかどうかがカスタマーごとにわかっているものと想定しています。

#### <span id="page-6-3"></span>ローカル展開

**slmgr** を使用して、ESU の 1 年目のプロダクトキーをインストールします。

- **1** システム管理者として **cmd** ウィンドウを開きます。
- **2** 「**slmgr /ipk <ESU ライセンスキー >**」を実行します。
- **3** プロダクトキーが正常にインストールされたことを確認します。

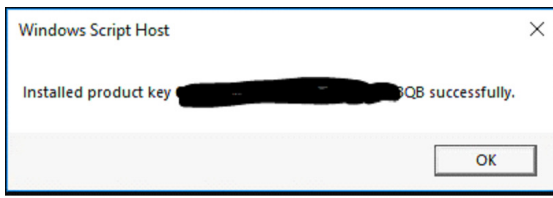

キーのアクティベーションは必要ありません。

#### <span id="page-6-4"></span>スクリプト内での **slmgr** の実行例

カスタムスクリプトを使用してデバイスを管理している場合は、次のコマンドを実行できます。

#### **cscript C:\Windows\System32\slmgr.vbs /ipk <ESU ライセンスキー >**

#### <span id="page-7-0"></span>**PowerShell** スクリプトの例

**\$productkey = "ESU ライセンスキー "**

**Write-Host " プロダクトキー \$productKey をインストール中 ..."**

**\$licensingService = Get-WmiObject -Query 'SELECT \* FROM SoftwareLicensingService'**

**\$licensingService.InstallProductKey(\$productKey)**

**\$licensingService.RefreshLicenseStatus()**

# <span id="page-7-1"></span>ESU セキュリティ更新プログラムのインストール

現在セキュリティ更新プログラムのインストールに使用しているのと同じ方法で、ESU セキュリティ更新プ ログラムパッケージをインストールします。詳しくは[、付録を](#page-10-0)参照してください。

<span id="page-8-0"></span>トラブルシューティング

- **1** ESU SKU のライセンス状況を確認します。
	- **a** cmd プロンプトを開きます。
	- **b**「**slmgr /dlv**」を実行します。
	- **c** キーが正常にインストールされると、「[ エディション ] の [ 製品タイプ ]-ESU-Year*X* アドオン」 であることを示す出力が生成されます。
	- **d** ライセンス状況が「ライセンスなし」であっても正常で、問題はありません。

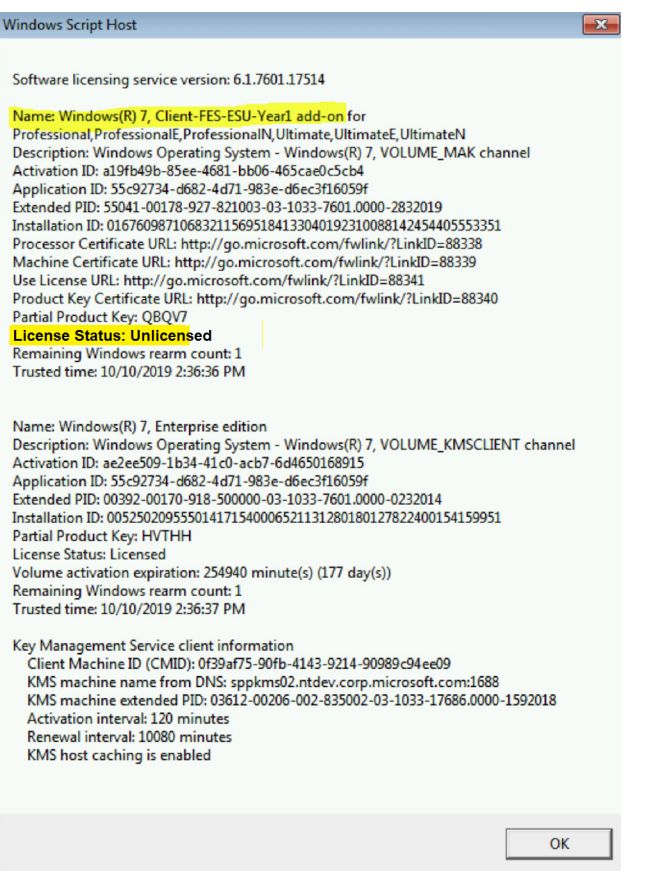

- 2 ESU サービススタック更新プログラム (SSU) が正常にインストールされたことを以下の手順で確認し ます。
	- **a** cmd プロンプトを開きます。
	- **b**「**wmic qfe**」を実行します。
	- **c** ESU サービススタック更新プログラム(SSU)
		- **•** Windows 7 for Embedded Systems(FES)の場合は **KB4531786** 以降

#### Microsoft Windows 7 for Embedded Systems (FES) | 10 延長セキュリティ更新(ESU)プログラム Deployment Guide

**3** Windows 7 システムの検証で、Microsoft から延長セキュリティ更新プログラムを取得できます。

このオプションの非セキュリティ更新プログラムは、対象となる Windows 7 Service Pack 1 (SP1) 搭載デ バイスが 2020 年 1 月 14 日のサポート終了日以降も延長セキュリティ更新プログラム (ESU) を引き続き 入手できることを確認するのに役立ちます。

メモ:

- **•** この更新プログラムには、実際のセキュリティコンテンツはありません。この更新プログラムは、 テスト環境への展開を Microsoft が推奨しているテストパッケージです。ESU の対象となるデバイスに、 この更新プログラムをインストールします。
- **•** この更新プログラムは、Windows 7 SP1 の x86 ベースおよび x64 ベースのアーキテクチャにインストール できます。
- **•** この更新プログラムをインストールしても、2020 年 1 月 14 日以降のセキュリティ更新プログラムの入手 には影響しません。

詳しくは、[https://support.microsoft.com/ja-jp/help/4528069/update-for-eligible-windows-7-and-server-2008](https://support.microsoft.com/ja-jp/help/4528069/update-for-eligible-windows-7-and-server-2008-r2-devices-can-get-esu) [r2-devices-can-get-esu](https://support.microsoft.com/ja-jp/help/4528069/update-for-eligible-windows-7-and-server-2008-r2-devices-can-get-esu) を参照してください。

<span id="page-10-0"></span>付録

# <span id="page-10-1"></span>前提条件項目と ESU セキュリティ更新プログラムのインストール

これらの更新プログラムをインストールする方法はいくつかありますが、使用する方法は、現在更新プログ ラムのインストールに使用しているプロセスと一致している必要があります。各項目には KB が関連付けられ ている場合があります。現在使用している方法は、次のいずれかになります。

- **•** ボリュームライセンス認証管理ツール(VAMT)
- System Center Configuration Manager (SCCM)
- Windows Server Update Services (WSUS)
- Windows Update (WU)
- **•** スクリプトを使用した手動インストール
- **•** (更新プログラムのインストールに現在使用している)サードパーティ製ツール

#### <span id="page-10-2"></span>重要事項:

#### **ESU** ライセンス更新プログラムを先にインストールする必要があります。ライセンス更新プログラムをイン ストールする前に、**ESU** キーをインストールしないでください。

セキュリティ更新プログラムの代わりとなる Microsoft リソースへのアクセスは、指定された期間の経過後に 終了します。ESU プログラムへの加入中にダウンロードしたファイルが加入期間終了後に失われたり破損す るなど、使用不能になった場合、アクセスを回復するにはプログラムへの再加入が必要です。

EFI では、Microsoft から最新のセキュリティ更新プログラムをダウンロードしてインストールした後、シス テムイメージの完全バックアップを実行することを強くお勧めします。